## ICD-PX370

## IC Recorder Operating Instructions

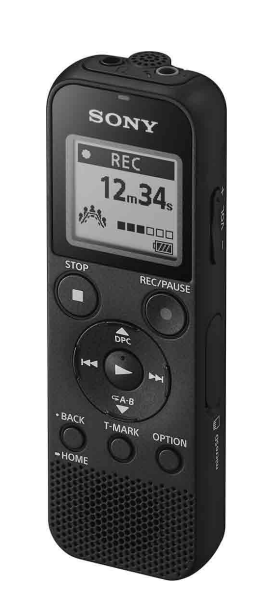

GB FR

© 2016 Sony Corporation Printed in China

4-595-546-**11**(1)

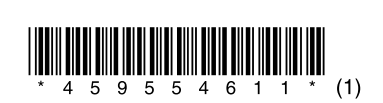

## **Owner's Record**

The model number is located at the rear panel and the serial number is located at the rear panel. Record these numbers in the space provided below. Refer to these numbers whenever you call upon your Sony dealer regarding this product.

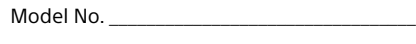

Serial No. \_\_\_\_\_\_\_\_\_\_\_\_\_\_\_\_\_\_\_\_\_\_\_\_\_\_\_\_\_\_\_\_\_\_

• IC Recorder (1) • LR03 (size AAA) alkaline batteries (2) • Operating I

You are cautioned that any changes or modifications not expressly approved in this manual could void your authority to operate this equipment.

## **Refer to the Help Guide**

 Built-in microphone (monaural)  $\boxed{2}$   $\Omega$  (headphones) jack **3** Operation indicator Display window 5 ●REC/PAUSE (record/pause) button S STOP button  $\overline{7}$  Control button (A DPC (Digital Pitch Control),  $\overline{v} \subseteq A$ -B (repeat A-B)/ $\overline{1}$ 

 $(review/fast$  backward),  $\blacktriangleright\blacktriangleright$  (cue/fast forward))  $\boxed{8}$   $\blacktriangleright$  (play/enter) button\*

 $\overline{|\overline{9}|}$  • BACK/  $\bullet$  HOME button ( • : press,  $\bullet$  : press and hold)

10 T-MARK (track mark) button

**11** OPTION button

12 Built-in speaker

[13] Strap hole (No strap is supplied with your IC recorder.)

14 USB connector compartment

15 (microphone) (PLUG IN POWER) jack\*  $\overline{16}$  VOL -/+ (volume -/+) button<sup>\*</sup>

17 Slot cover

18 microSD card slot (The card slot is located under the cover.)

19 USB slide lever

20 HOLD•POWER switch

21 Battery compartment

This is the Operating Instructions, which provides you with instructions on the basic operations of the IC recorder. The Help Guide is an online manual. Refer to the Help Guide when you would like to know further details, operations and possible solutions when a problem occurs.

## http://rd1.sony.net/help/icd/p37/h\_uc/

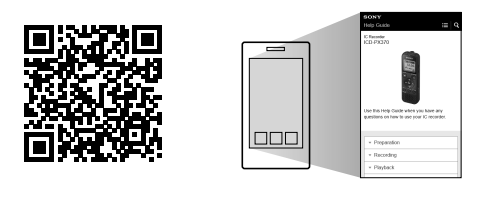

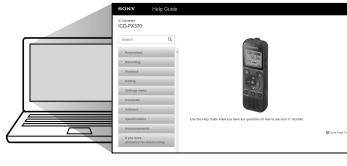

## **Check the supplied items**

\* The  $\blacktriangleright$  (play/enter) button, VOL -/+ (volume -/+) button, and  $\blacktriangleleft$  (microphone) (PLUG IN POWER) jack have a tactile dot. Use the tactile dot as a reference when operating the IC recorder.

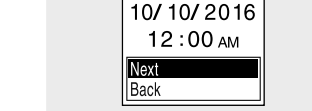

• Warranty card • Application Software, Sound Organizer 2 (Installer file stored in the built-in memory so that you can install it to your computer.)

#### **Optional accessories**

Electret condenser microphone ECM-CS3, ECM-TL3

#### **Note**

Depending on the country or region, some of the models or optional accessories are not available.

## **Parts and controls**

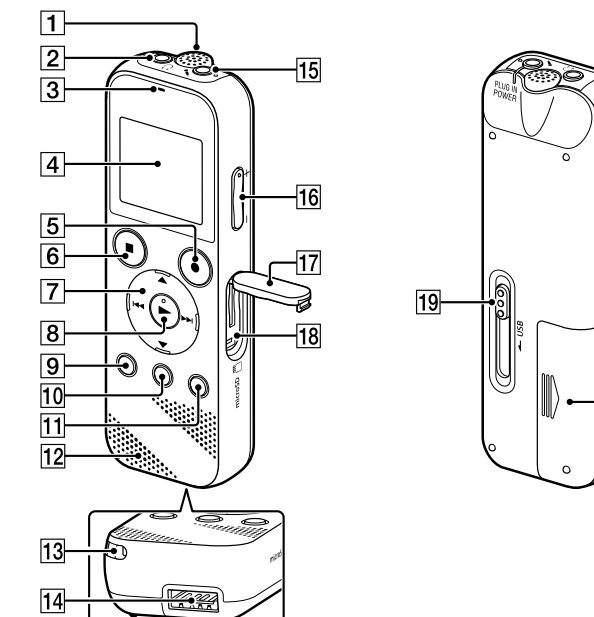

2 Select the display language. You can select from the following languages English\*, Español (Spanish), Français (French) \* Default setting

 Select "Next." Set Date/Time

Recorded audio files are stored in "FOLDER01" under " I Recorded Files" by default.

 $\bigcirc$  Select "  $\frac{1}{2}$  Record" from the HOME menu. The recording standby screen appears on the display window.

 $\sqrt{\phantom{a}}$  STOP  $0<sub>m</sub>00<sub>s</sub>$  $1<sup>5</sup>$   $\Omega$  FOLDER01

#### $\Omega$  Select the folder you want to store the recorded files.

# **SONY**

# **Let's try out your new IC recorder**

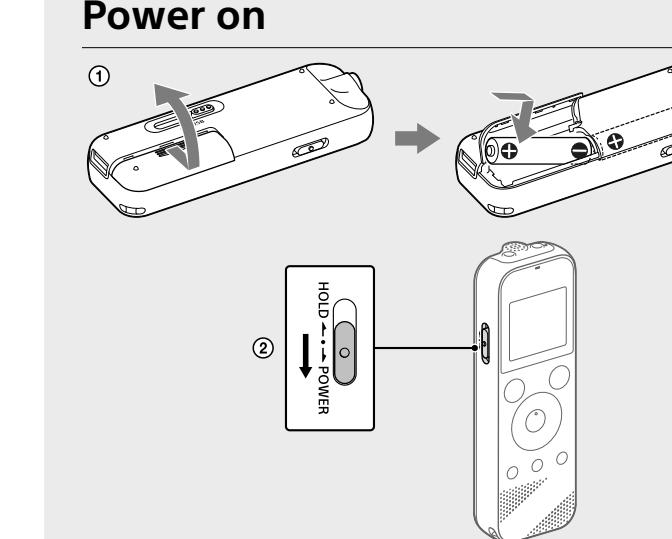

#### Slide and lift the battery compartment lid, insert LR03 (size AAA) alkaline batteries with the correct polarity, and close the lid.

### (2) Turn the power on.

**To turn the power on** Slide and hold the HOLD•POWER switch in the direction of "POWER" until the window display appears. To turn the power off, slide the HOLD•POWER switch to "POWER" and hold it until "Power Off" appears on the display window.

During recording, the recording level guide  $(\mathbf{A})$  is displayed. Adjust the orientation of the built-in microphone, the distance from the sound source, or the sensitivity setting of the microphone so that the input level indicated by  $\blacksquare$  stays at 3/6 or 4/6, which fits within the optimum range, as illustrated above.

**To prevent unintentional operations (HOLD)** Slide the HOLD•POWER switch in the direction of "HOLD."

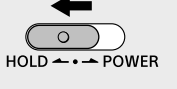

#### **⑤** Press ■STOP to stop recording. "Saving..." appears on the display, and then the display returns to the record standby screen.

After you stopped recording, you can press  $\blacktriangleright$  to play the file you have just recorded

¼ To release the IC recorder from the HOLD status, slide the HOLD•POWER switch towards the center.

Recorded audio files are stored in "FOLDER01" under " [3] Recorded Files" by default.

### 1) Select " I Recorded Files" from the HOME menu.

## **Initial settings**

- Select "Folders" "Built-In Memory" "FOLDER01," and then press . To listen to recorded audio files stored on a microSD card, select
- "Folders" "SD Card." 3) Select your desired file.

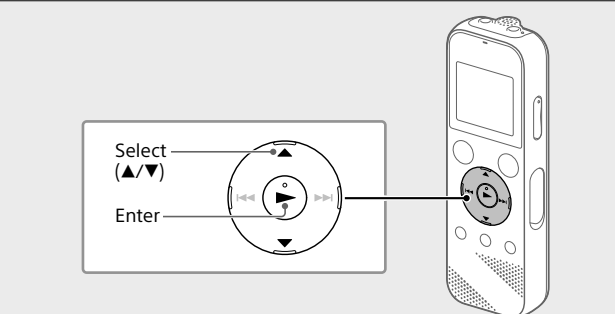

When you turn on your IC recorder for the first time, the "Configure Initial Settings" screen appears on the display window. You can then select the display language, set the clock, and turn on/off the beep sound.

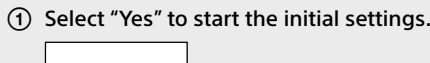

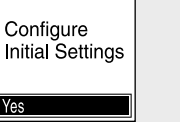

### Set the current year, month, day, hour, and minute.

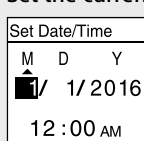

## ¼ To go back to the previous clock setting item, press BACK/HOME.

- Select the file you want to delete from the list of recorded files or play back the file you want to delete.
- 2 Select "Delete a File" from the OPTION menu.

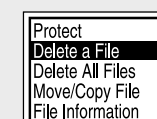

 Select "ON" or "OFF" to turn on or off the beep sound. When the initial settings finish, the completion message and then the HOME menu screen appears.

 Select "Yes." 161010\_0706.mp3 Delete?

¼ • You can change any of the initial settings at any time later. For detailed instructions, refer to the Help Guide. • When you re-insert batteries, or when you replace batteries with new ones, the clock setting display appears, and the approximate date and time when you last operated the IC recorder before removing the batteries is displayed. Set the clock to the current time again. • To check the current time after the initial settings, slide the HOLD•POWER switch in the direction of "HOLD."

#### $\Omega$  Slide the USB slide lever in the direction of the arrow, and insert the USB connector into the USB port of a running computer.

### **Record**

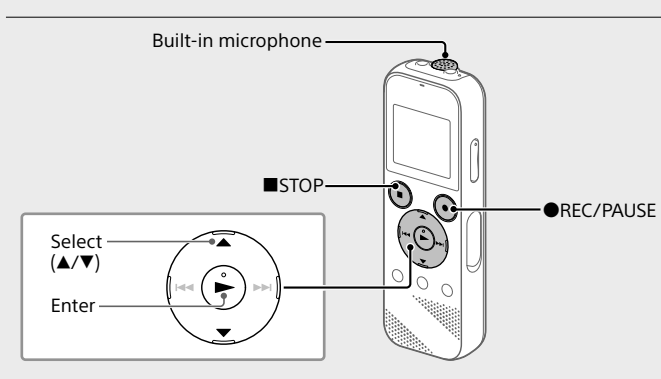

¼ • Before you start using the IC recorder, make sure that the HOLD•POWER switch is at the center dot position. • You can select a recording scene for each situation by selecting "Scene Select" in the OPTION menu.

To store the audio files in a folder other than "FOLDER01," create a new folder and change the file storage destination folder to the new folder. For detailed instructions, refer to the Help Guide.

- This IC recorder is compatible with Sound Organizer 2 only. • If you format the built-in memory, all data stored there will be deleted. (The Sound Organizer software will also be deleted.)
- ¼ When installing Sound Organizer, log in to an account with administrator privileges.
- $\odot$  Slide the USB slide lever in the direction of the arrow, and insert the USB connector into the USB port of a running computer.
- Make sure the IC recorder is successfully detected by the computer.
- "Connecting" appears and stays on the IC recorder's display window while the IC recorder is connected to the computer
- Go to the [Start] menu, click [Computer], and then double-click [IC RECORDER] - [FOR WINDOWS].
- Double-click [SoundOrganizer\_V2001] (or [SoundOrganizer\_V2001. exe]). Follow the computer's on-screen instructions.
- Make sure that you accept the terms of the license agreement, select [I accept the terms in the license agreement], and then click [Next].
- When the [Setup Type] window appears, select [Standard] or [Custom], and then click [Next].

#### Turn the IC recorder so that its built-in microphone points in the direction of the recording source.

#### 4 Press **OREC/PAUSE.**

Recording starts, "REC" appears on the display, and the operation indicator lights in red. Pressing and holding the **OREC/PAUSE** does not start recording. Doing so makes your IC recorder pause for recording.

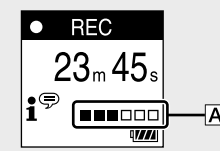

• Do not leave the unit in a location near heat sources, or in a place subject to direct sunlight, excessive dust or mechanical shock.

• Should any solid object or liquid fall into the unit, remove the batteries and have the unit checked by qualified personnel before operating it any further

### **Listen**

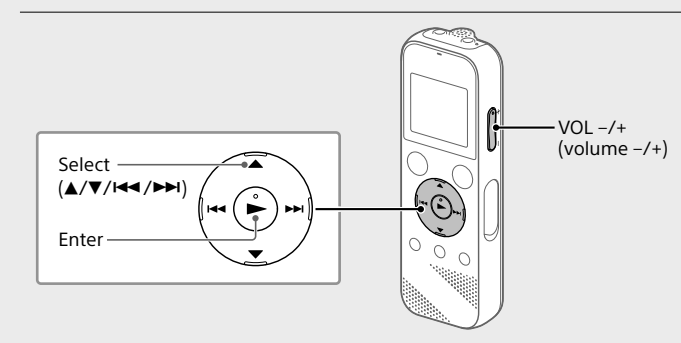

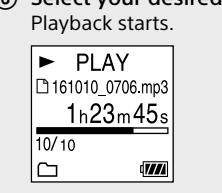

#### **4** Press ■STOP to stop playback

- ¼
- Press VOL -/+ to adjust the volume. • The built-in speaker is provided mainly for checking recorded audio files. If you find the volume not loud enough or have difficulty in understanding what you hear, use headphones (not supplied). • When you select " I Recorded Files," the file search categories of the stored files appear on the display window. You can select one of the search categories from "Latest Recording," "Search by REC Date," "Search by REC Scene," or "Folders."

#### **To add a track mark**

You can add a track mark at a point at which you want to divide a file later or locate during playback. You can add a maximum of 98 track marks to each file. You can also add track marks during a recording.

## **Delete**

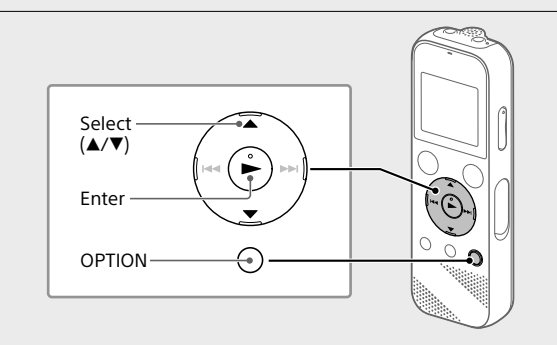

#### **Note** Once a file is deleted, you cannot restore it.

#### "Delete?" appears and the selected file starts playing for your confirmation.

"Please Wait" appears and stays until the selected file is deleted.

## **Using the OPTION menu**

You can use the OPTION menu to perform a variety of functions, including changing the settings of your IC recorder. The available items differ depending on the situation.

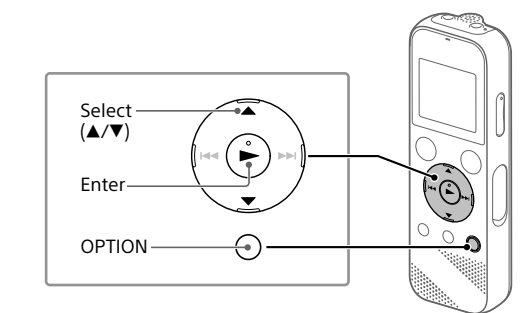

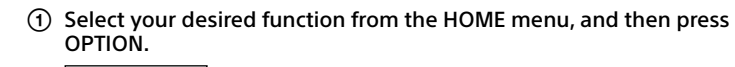

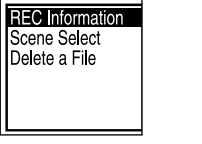

2 Select the menu item for which you want to change the setting. (3) Select your desired setting option.

## **Copying files from your IC recorder to a computer**

You can copy the files and folders from your IC recorder to a computer to store them.

 Drag and drop the files or folders you want to copy from "IC RECORDER" or "MEMORY CARD" to the local disk on the computer.

### **To copy a file or folder (Drag and drop)**

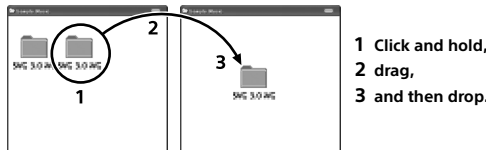

IC RECORDER or MEMORY CARD Your computer

 Make sure that "Accessing" is not displayed on the display window of your IC recorder, and then disconnect the IC recorder from the computer.

## **Installing Sound Organizer 2**

Install Sound Organizer on your computer. Sound Organizer allows you to exchange files between your IC recorder and

- \*<sup>3</sup> Default settings for the recording scenes \*4 Measured value by the standard of JEITA (Japan Electronics and Information Technology Industries Association)
- \*<sup>5</sup> The battery life may shorten depending on how you operate the IC recorder \*6 When playing back music with the built-in speaker with the volume level set to 27.

your computer. Songs imported from music CDs and other media, MP3 and other audio files imported to a computer can also be played and transferred to the IC recorder.

> • Mac OS is a trademark of Apple Inc., registered in the USA and other countries.

#### **Notes**

• Sound Organizer is compatible with Windows computers only. It is not compatible with Mac.

**Files XX\*** \* The function you are currently using is displayed in "XX."

#### 2 Select your desired function from the following:

<del>Л</del>⇔ ∩ ↔ <del>0</del> ↔ 全 ↔ С **Music Recorded Record Settings Back to** 

- Follow the instructions on the screen and set the installation settings when you select [Custom].
- When the [Ready to Install the Program] window appears, click [Install]. The installation starts.
- When the [Sound Organizer has been installed successfully.] window appears, check [Launch Sound Organizer 2 Now], and then click [Finish].

 $\ddot{Q}$ <sup>+</sup> Press ■STOP to return to the screen displayed before you entered the HOME menu.

#### **Note**

You may need to restart your computer after installing Sound Organizer.

## **Precautions**

**On power**

DC 3.0 V: Use two LR03 (size AAA) alkaline batteries DC 2.4 V: Use two NH-AAA rechargeable batteries DC 5.0 V: when using USB AC adaptor

Rated current consumption: 500 mA

#### **On safety**

Do not operate the unit while driving, cycling or operating any motorized vehicle.

#### **On handling**

• When using your IC recorder, remember to follow the precautions below in order to avoid warping the cabinet or causing the IC recorder to malfunction.

– Do not sit down with the IC recorder in your back pocket.

– Do not put your IC recorder into a bag with the headphones/earphones

cord wrapped around it and subject the bag to strong impact. • Be careful not to allow water to splash on the unit. The unit is not

waterproof. In particular, be careful in the following situations.

– When you have the unit in your pocket and go to the bathroom, etc. When you bend down, the unit may drop into the water and may get

wet.

– When you use the unit in an environment where the unit is exposed to rain, snow, or humidity.

– In circumstances where you get sweaty. If you touch the unit with wet hands or if you put the unit in the pocket of sweaty clothes, the unit may get wet.

• Listening with this unit at high volume may affect your hearing. For traffic safety, do not use this unit while driving or cycling.

• You may feel pain in your ears if you use the headphones when the ambient air is very dry.

This is not because of a malfunction of the headphones, but because of static electricity accumulated in your body. You can reduce static electricity by wearing non-synthetic clothes that prevent the emergence of static electricity.

#### **On noise**

• Noise may be heard when the unit is placed near an AC power source, a fluorescent lamp or a mobile phone during recording or playback. • Noise may be recorded when an object, such as your finger, etc., rubs or scratches the unit during recording.

#### **On maintenance**

To clean the exterior, use a soft cloth slightly moistened in water. Then use a soft dry cloth to wipe the exterior. Do not use alcohol, benzine or thinner.

If you have any questions or problems concerning your unit, please consult your nearest Sony dealer.

## **WARNING**

Do not expose the batteries (battery pack or batteries installed) to excessive heat such as sunshine, fire or the like for a long time.

## **CAUTION**

Risk of explosion if battery is replaced by an incorrect type. Dispose of used batteries according to the instructions.

#### **FOR UNITED STATES CUSTOMERS. NOT APPLICABLE IN CANADA, INCLUDING IN THE PROVINCE OF QUEBEC. POUR LES CONSOMMATEURS AUX ÉTATS-UNIS. NON APPLICABLE AU CANADA, Y COMPRIS LA PROVINCE DE QUÉBEC.**

#### **INFORMATION**

This equipment has been tested and found to comply with the limits for a Class B digital device, pursuant to Part 15 of the FCC Rules. These limits are designed to provide reasonable protection against harmful interference in a residential installation. This equipment generates, uses and can radiate radio frequency energy and, if not installed and used in accordance with the instructions, may cause harmful interference to radio communications. However, there is no guarantee that interference will not occur in a particular installation. If this equipment does cause harmful interference to radio or television reception, which can be determined by turning the equipment off and on, the user is encouraged to try to correct the interference by one or more of the following measures: – Reorient or relocate the receiving antenna. – Increase the separation between the equipment and receiver. – Connect the equipment into an outlet on a circuit different from that to which the receiver is connected.

– Consult the dealer or an experienced radio/TV technician for help.

If you have any questions about this product, you may call: Sony Customer Information Service Center 1-800-222-7669 or http://www. sony.com/

### **Declaration of Conformity**

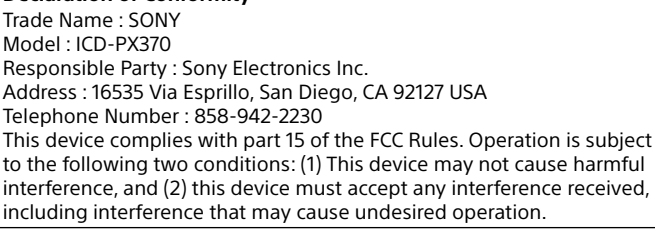

## **Specifications**

**Capacity (User available capacity\*1 \*2 )** 4 GB (approx. 3.20 GB = 3,435,973,837 Byte)

### **Maximum recording time (Built-in memory)**

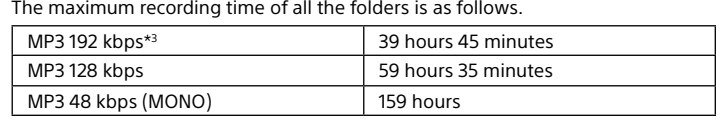

REC Mode Recording Playback with the Playback with the

 $\sqrt{\text{MP3 }192 \text{ kbps}}$  | Approx. 55 hours | Approx. 18 hours | Approx. 43 hours MP3 128 kbps | Approx. 57 hours | Approx. 18 hours | Approx. 45 hours

REC Mode Recording Playback with the Playback with the

MP3 192 kbps Approx. 40 hours | Approx. 14 hours | Approx. 34 hours MP3 128 bps  $\vert$  Approx. 41 hours  $\vert$  Approx. 14 hours  $\vert$  Approx. 34 hours

**Note**

When you are going to record continuously for a long time, you may have to replace the batteries with new ones in the middle of recording. For details on the

battery life, see Battery Life.

The maximum recording time in this topic is for your reference only.

When using Sony LR03 (SG) (size AAA) alkaline batteries (JEITA)\*4\*5

**Battery Life**

built-in speaker\*6 headphones

When using NH-AAA rechargeable batteries (JEITA)\*4\*5

built-in speaker\*6 headphones

**Dimensions (w/h/d) (not incl. projecting parts and controls) (JEITA)\*4** Approx. 1.51 inches (38.3 mm) x 4.50 inches (114.2 mm) x 0.76 inches (19.3 mm)

**Mass (JEITA)\*4**

Approx. 2.7 oz (74 g) (including two LR03 (size AAA) alkaline batteries)

Operating temperature  $\begin{vmatrix} 41 °F - 95 °F (5 °C - 35 °C) \end{vmatrix}$ 

Storage temperature  $\begin{vmatrix} 14 \text{ °F} - 113 \text{ °F} (-10 \text{ °C} - +45 \text{ °C}) \end{vmatrix}$ 

**Temperature/Humidity**

Operating humidity 25% - 75%

Storage humidity 25% - 75%

#### **Compatible memory cards** microSDHC cards from 4 GB to 32 GB

 **Note** microSDXC cards are not compatible with your IC recorder.

\*1 A small amount of the internal memory is used for file management and therefore not available for user storage.

 $2$  When the built-in memory is formatted with the IC recorder.

## **Trademarks**

• Microsoft, Windows, Windows Vista and Windows Media are registered trademarks or trademarks of Microsoft Corporation in the United States and/or other countries.

• MPEG Layer-3 audio coding technology and patents licensed from Fraunhofer IIS and Thomson.

• microSD, microSDHC and microSDXC logos are trademarks of SD-3C, LLC.

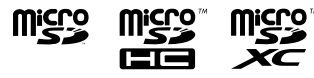

All other trademarks and registered trademarks are trademarks or registered trademarks of their respective holders. Furthermore, "™" and "®" are not mentioned in each in this manual.

The "Sound Organizer 2" uses software modules as shown below: Windows Media Format Runtime

## **License**

#### **Notes on the License**

This IC recorder comes with software that are used based on licensing agreements with the owners of that software. Based on requests by the owners of copyright of these software applications, we have an obligation to inform you of the following. Please read the following sections. Licenses (in English) are recorded in the internal memory of your IC recorder. Establish a Mass Storage connection between the IC recorder and a computer to read licenses in the "LICENSE" folder.

**On GNU GPL/LGPL applied software**

The software that is eligible for the following GNU General Public License (hereinafter referred to as "GPL") or GNU Lesser General Public License (hereinafter referred to as "LGPL") are included in the IC recorder. This informs you that you have a right to have access to, modify, and redistribute source code for these software programs under the conditions

of the supplied GPL/LGPL.

Source code is provided on the web. Use the following URL to download it.

http://www.sony.net/Products/Linux/

We would prefer you do not contact us about the contents of source code. Licenses (in English) are recorded in the internal memory of your IC recorder. Establish a Mass Storage connection between the IC recorder and a

computer to read licenses in the "LICENSE" folder.

## **Using the HOME menu**

You can use the HOME menu for a variety of operations, including locating and playing a recorded file and changing the settings of your IC recorder.

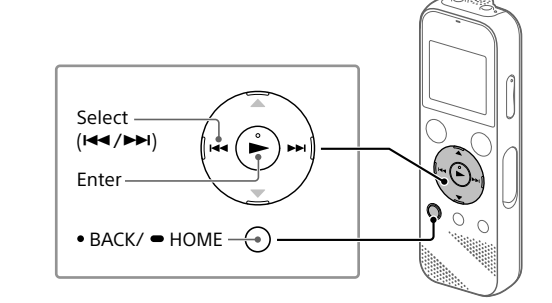

 Press and hold BACK/HOME. The HOME menu screen appears.

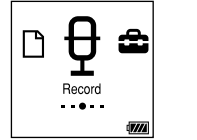

The HOME menu items are aligned in the following sequence.

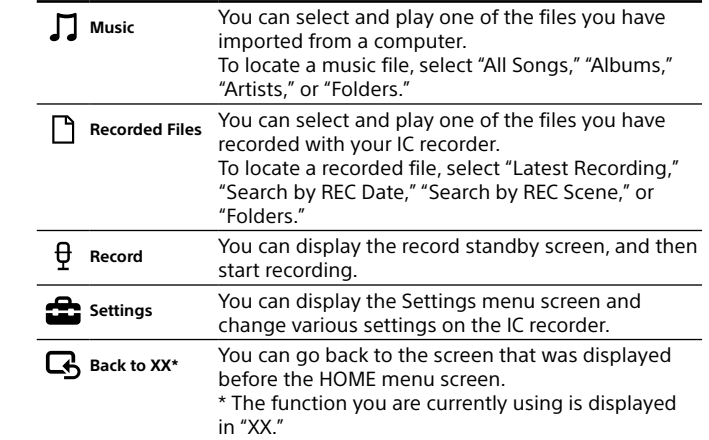

### ICD-PX370

GB FR

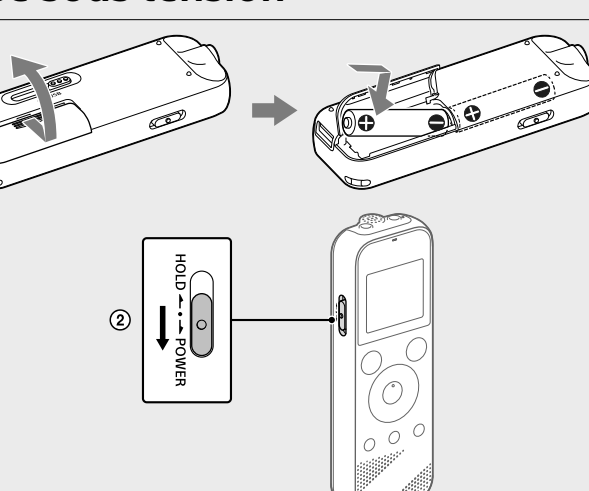

# **SONY**

## Enregistreur IC Mode d'emploi

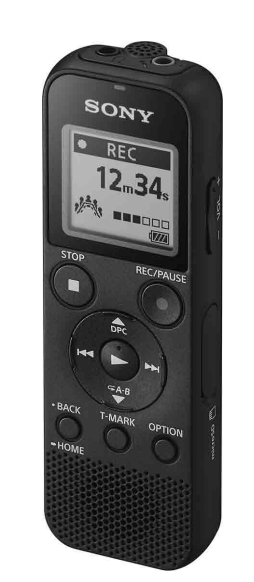

## **Consultation du Guide d'aide**

Ce Mode d'emploi présente des instructions relatives au fonctionnement général de l'enregistreur IC. Le Guide d'aide est un manuel en ligne. Reportez-vous au Guide d'aide pour de plus amples informations, le fonctionnement et les solutions possibles en cas de problèmes.

• Enregistreur IC (1) • Piles alcalines LR03 (AAA) (2) • Mode d'emploi (ce document) • Carte de garantie • Application, Sound Organizer 2 (le fichier d'installation est stocké dans la mémoire interne afin que vous puissiez l'installer sur votre ordinateur.)

#### http://rd1.sony.net/help/icd/p37/h\_uc/

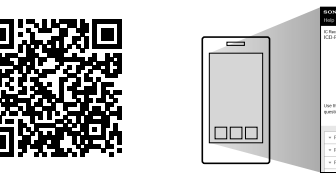

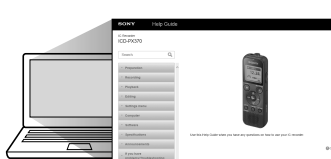

## **Vérification des éléments fournis**

#### **Accessoires en option**

Microphone à condensateur Electret ECM-CS3, ECM-TL3

- Logement de carte microSD (le logement de carte se trouve derrière la protection.)
- 19 Levier coulissant USB

20 Commutateur HOLD•POWER

21 Compartiment de la pile

## **Remarque**

Selon les pays ou les régions, certains modèles ou accessoires en option ne sont pas disponibles.

## **Éléments et commandes**

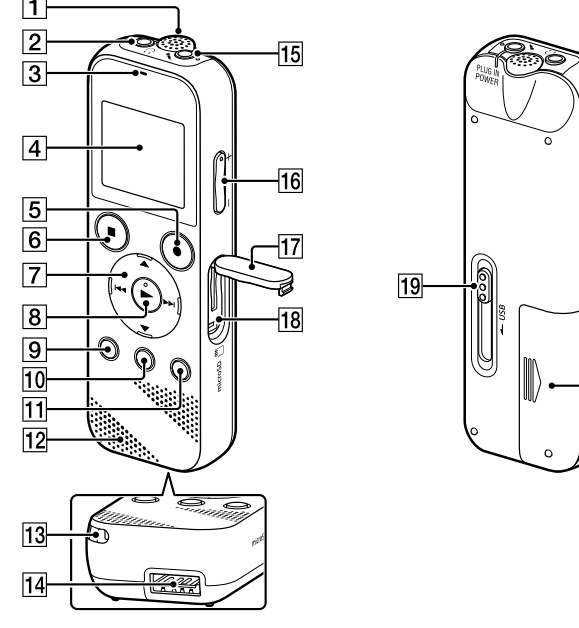

\* La touche  $\blacktriangleright$  (lecture/entrée), la touche VOL -/+ (volume -/+) et la prise  $\blacktriangle$  (microphone) (PLUG IN POWER) possèdent un repère tactile. Utilisez-le comme point de référence lors du fonctionnement de l'enregistreur IC.

 Microphone intégré (monophonique)  $\boxed{2}$  Prise  $\bigcap$  (casque) **3** Indicateur de fonctionnement [4] Écran **[5] Touche ●REC/PAUSE (enregistrement/pause) B** Touche ■STOP  $\boxed{7}$  Touche de commande (▲ DPC (Digital Pitch Control),  $\blacktriangledown$   $\blacktriangledown$  A-B (Répétition A-B)/ $\blacktriangleleft$  (révision/retour rapide),  $\blacktriangleright$ I (calage/avance rapide))  $\boxed{8}$  Touche  $\blacktriangleright$  (lecture/entrée)\* **9** Touche • BACK/ • HOME (• : appuyez, • : appuyez de manière prolongée) Touche T-MARK (repère de piste) **11** Touche OPTION Haut-parleur intégré

 Orifice de la dragonne (dragonne non fournie avec l'enregistreur IC)

14 Compartiment du connecteur USB 15 Prise ♦ (microphone) (PLUG IN POWER)\*

 $\overline{16}$  Touche VOL –/+ (volume –/+)\*

17 Protection du logement

# **Essai de votre nouvel enregistreur IC**

### **Mise sous tension**

#### Faites glisser et soulevez le couvercle du compartiment des piles, installez des piles alcalines LR03 (AAA) en respectant la polarité, puis refermez le couvercle.

Mettez l'appareil sous tension.

Les fichiers audio enregistrés par défaut sont stockés dans « FOLDER01 » sous «  $\Box$  Recorded Files ».

#### **Mise sous tension**

 $\bigcirc$  Sélectionnez «  $\bigcirc$  Record » dans le menu HOME. L'écran de mise en veille de l'enregistrement s'affiche à l'écran.

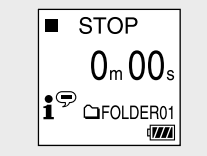

Faites glisser de manière prolongée le commutateur HOLD•POWER vers « POWER »jusqu'à ce que l'écran apparaisse. Pour mettre l'appareil hors tension, faites glisser le commutateur HOLD•POWER vers « POWER »de manière prolongée jusqu'à ce que « Power Off » s'affiche à l'écran.

**Prévention des opérations involontaires (HOLD)** Faites glisser le commutateur HOLD•POWER vers « HOLD ».

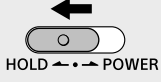

¼ Pour libérer l'enregistreur IC de l'état HOLD, faites glisser le commutateur HOLD•POWER vers le milieu.

Lors de l'enregistrement, le guide du niveau d'enregistrement ( $\overline{A}$ ) s'affiche.

## **Paramètres initiaux**

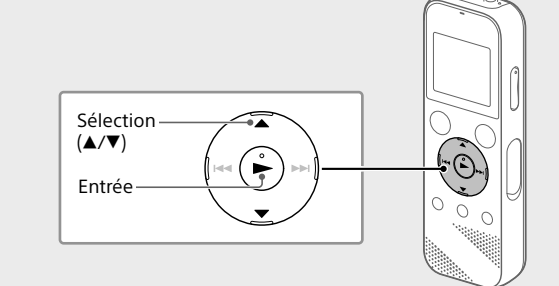

À la première mise sous tension de l'enregistreur IC, le message « Configure Initial Settings » s'affiche à l'écran. Vous pouvez alors sélectionner la langue affichée, régler l'horloge, et activer ou désactiver le bip.

(1) Sélectionnez « Yes » pour configurer les paramètres initiaux.

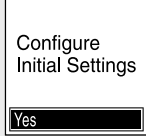

- 2 Sélectionnez la langue affichée. Vous pouvez choisir entre les langues suivantes : English\* (anglais), Español (espagnol), Français Paramètre par défau
- Configurez l'année, le mois, le jour et l'heure (heures et minutes) en cours.
	- Set Date/Time

 $M$  D **T**V 1/2016  $12:00 \text{ AM}$ 

Après l'arrêt de l'enregistrement, vous pouvez appuyer sur  $\blacktriangleright$  pour lire le fichier que vous venez d'enregistrer.

Les fichiers audio enregistrés par défaut sont stockés dans « FOLDER01 » sous « **B** Recorded Files ».

¼ Pour revenir au paramètre de configuration d'horloge précédent, appuyez sur BACK/HOME.

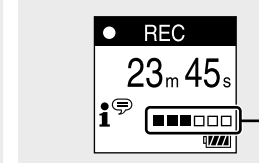

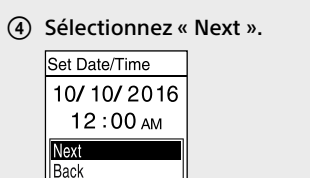

 Sélectionnez « ON » ou « OFF » pour activer ou désactiver le bip.

Une fois la configuration des paramètres initiaux terminée, un message indiquant la fin de la configuration s'affiche puis l'écran de menu HOME s'affiche.

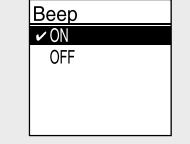

 **Remarque** Une fois qu'un fichier a été supprimé, il est impossible de le récupérer.  $\Omega$  Sélectionnez le fichier à supprimer sur la liste des fichiers

¼ • Vous pouvez modifier n'importe quel paramètre initial ultérieurement. Pour de plus amples informations, reportez-vous au Guide d'aide. • Lors de la remise en place ou le remplacement des piles, l'écran du réglage d'horloge s'affiche et l'heure et la date approximatives du dernier fonctionnement de l'enregistreur IC avant de retirer les piles s'affichent. Réglez l'horloge une nouvelle fois. • Pour vérifier l'heure actuelle après le réglage initial, faites glisser le commutateur HOLD•POWER vers « HOLD ».

## **Enregistrement**

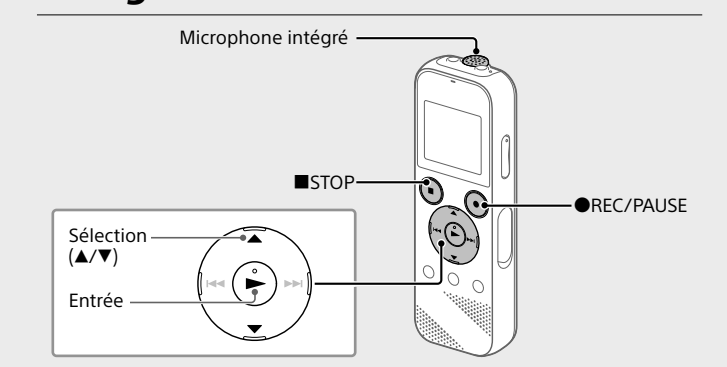

¼ • Avant de démarrer l'enregistreur IC, assurez-vous que le commutateur HOLD•POWER est aligné sur le repère du milieu. • Vous pouvez sélectionner une scène d'enregistrement pour chaque situation en sélectionnant « Scene Select » dans le menu OPTION.

 Sélectionnez le dossier dans lequel les fichiers enregistrés seront stockés. Pour stocker les fichiers audio dans un dossier autre que « FOLDER01 », créez un dossier puis modifiez le dossier de destination de stockage de fichiers vers le dossier en question. Pour plus d'informations, reportez-vous au Guide d'aide.

#### Orientez l'enregistreur IC de manière à ce que son microphone intégré soit dirigé vers la source d'enregistrement.

4 Appuyez sur **OREC/PAUSE.** 

L'enregistrement démarre, « REC » s'affiche à l'écran et l'indicateur de fonctionnement s'allume en rouge. L'appui de manière prolongée sur <sup>OREC/PAUSE</sup> ne démarre pas l'enregistrement. Il met l'enregistrement de l'enregistreur IC en pause.

Réglez l'orientation du microphone intégré, la distance de la source sonore ou le paramètre de sensibilité du microphone pour que le niveau d'enregistrement indiqué par ■ se maintienne à 3/6 ou 4/6, niveau correspondant à la plage optimale, comme illustré ci-dessus.

 Appuyez sur STOP pour arrêter l'enregistrement.. « Saving... » s'affiche à l'écran, puis l'écran revient à l'écran de mise en veille de l'enregistrement.

## **Écoute**

· Lorsque vous utilisez votre enregistreur IC, veillez à suivre les précautions décrites ci-dessous afin d'éviter de déformer le boîtier ou de provoquer un dysfonctionnement de l'enregistreur IC.

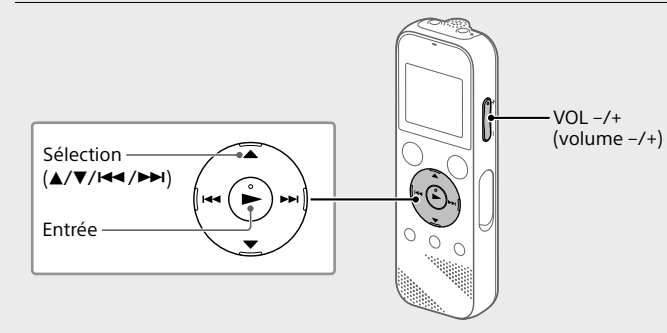

- Sélectionnez « Recorded Files » dans le menu HOME.
- Sélectionnez « Folders » « Built-In Memory » « FOLDER01 », puis appuyez sur  $\blacktriangleright$ .
- Pour écouter des fichiers audio enregistrés qui sont stockés sur une carte microSD, sélectionnez « Folders » - « SD Card ».
- Sélectionnez le fichier de votre choix. La lecture commence.

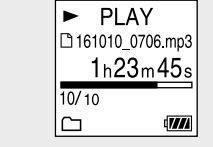

#### Appuyez sur STOP pour arrêter la lecture.

- ¼ • Appuyez sur VOL -/+ pour régler le volume.
- • Le haut-parleur intégré sert principalement à vérifier les fichiers sonores enregistrés.

Si le volume n'est pas assez élevé ou que vous avez des difficultés à comprendre, utilisez un casque (non fourni). • Lorsque vous sélectionnez « Recorded Files », les catégories de recherche des fichiers stockés s'affichent à l'écran. Vous pouvez sélectionner une des catégories de recherche dans « Latest Recording », « Search by REC Date », « Search by REC Scene » ou « Folders ».

#### **Ajout d'un repère de piste**

Vous pouvez ajouter un repère de piste à l'endroit où vous voulez diviser un fichier ultérieurement ou pour le rechercher pendant la lecture. Chaque fichier peut compter jusqu'à 98 repères de piste. Vous pouvez également ajouter des repères de piste pendant l'enregistrement.

Capacité (capacité disponible à l'utilisateur\*<sup>1\*2</sup>) 4 Go (environ 3,20 Go = 3 435 973 837 octets)

## **Suppression**

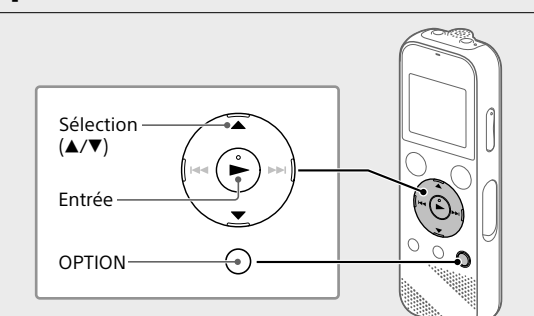

enregistrés ou lisez le fichier à supprimer.

(2) Sélectionnez « Delete a File » dans le menu OPTION.

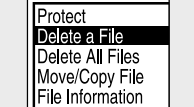

Lecture avec le haut-parleur ntégré\*

« Delete? » s'affiche et le fichier en question est lu pour confirmation.

#### 3 Sélectionnez « Yes ».

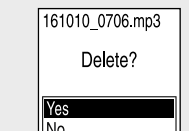

Lecture avec le haut-parleur htégré\*

« Please Wait » s'affiche jusqu'à ce que le fichier sélectionné est supprimé.

## **Utilisation du menu OPTION**

Vous pouvez utiliser le menu OPTION pour exécuter de nombreuses fonctions, notamment la modification des paramètres de l'enregistreur IC. Les options disponibles varient selon la situation.

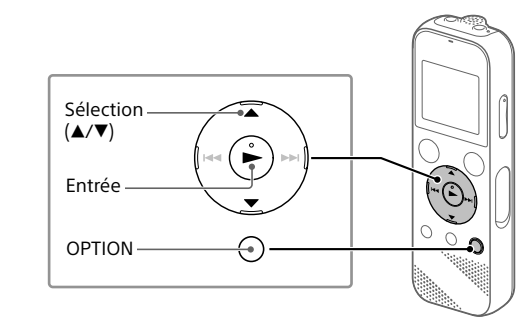

 Sélectionnez la fonction voulue dans le menu HOME, puis appuyez sur OPTION.

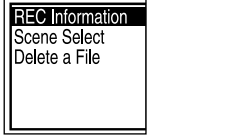

- Sélectionnez l'option de menu pour laquelle vous voulez modifier le paramètre.
- Sélectionnez l'option de paramètre voulue.

### **Copie de fichiers de l'enregistreur IC vers un ordinateur**

Vous pouvez copier des fichiers et des dossiers de l'enregistreur IC vers un ordinateur à des fins de stockage.

- Faites glisser le levier coulissant USB vers le sens de la flèche, et branchez le connecteur USB sur le port USB d'un ordinateur allumé.
- Faites glisser et déposez les fichiers ou dossiers à copier de « IC RECORDER » ou « MEMORY CARD » vers le disque local de l'ordinateur.

#### **Copie d'un fichier ou dossier (glisser et déposer)**

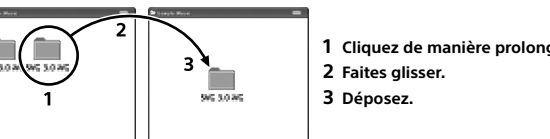

IC RECORDER ou Votre ordinateur MEMORY CARD

 Assurez-vous que « Accessing » ne s'affiche pas à l'écran de l'enregistreur IC, puis débranchez l'enregistreur IC de l'ordinateur.

## **Installation de Sound Organizer 2**

Installez Sound Organizer dans l'ordinateur. Sound Organizer permet l'échange de fichiers entre l'enregistreur IC et

l'ordinateur. Les fichiers musicaux importés d'un CD ou autre support, ainsi que les

fichiers MP3 et autres fichiers audio importés d'un ordinateur peuvent également être lus et transférés dans l'enregistreur IC.

#### **Remarques**

• Sound Organizer n'est compatible qu'avec les ordinateurs Windows. Il n'est pas compatible avec les Mac.

- • Cet enregistreur IC n'est compatible qu'avec Sound Organizer 2. • Si vous formatez la mémoire interne, toutes les données qui y sont stockées
- seront supprimées. (Le logiciel Sound Organizer sera également supprimé.)
- ¼ Lorsque vous installez Sound Organizer, connectez-vous avec un compte ayant des droits d'administrateur.
- Faites glisser le levier coulissant USB vers le sens de la flèche, et branchez le connecteur USB sur le port USB d'un ordinateur allumé.
- Assurez-vous que l'enregistreur IC est correctement détecté par l'ordinateur.
	- « Connecting » s'affiche sur l'écran de l'enregistreur IC lorsqu'il est connecté à l'ordinateur.
- Choisissez le menu [Démarrer], cliquez sur [Ordinateur], puis double-cliquez sur [IC RECORDER] - [FOR WINDOWS].
- Double-cliquez sur [SoundOrganizer\_V2001] (ou [SoundOrganizer\_V2001.exe]). Suivez les instructions affichées à l'écran de l'ordinateur.
- Assurez-vous d'accepter les dispositions du contrat de licence, sélectionnez [I accept the terms in the license agreement], puis cliquez sur [Next].

 Lorsque l'écran [Setup Type] s'affiche, sélectionnez [Standard] ou [Custom], puis cliquez sur [Next]. Suivez les instructions affichées et configurez les paramètres d'installation lorsque vous sélectionnez [Custom].

 Lorsque l'écran [Ready to Install the Program] s'affiche, cliquez sur [Install]. L'installation commence.

 Lorsque l'écran [Sound Organizer has been installed successfully.] s'affiche, cochez la case [Launch Sound Organizer Now], puis cliquez sur [Finish].

 **Remarque** Vous devez redémarrer l'ordinateur après l'installation de Sound Organizer.

## **Précautions**

#### **Alimentation**

3,0 V CC : utilisez deux piles alcalines LR03 (AAA) 2,4 V CC : utilisez deux piles rechargeables NH-AAA 5,0 V CC : avec l'adaptateur secteur USB Consommation électrique nominale : 500 mA

#### **Sécurité**

Ne faites pas fonctionner l'appareil en conduisant une voiture, une bicyclette ou tout autre véhicule motorisé.

#### **Manipulation**

• Ne laissez pas l'appareil à proximité d'une source de chaleur ou dans un endroit exposé au rayonnement direct du soleil, à une poussière excessive ou à des chocs mécaniques.

• Si des éléments solides ou liquides venaient à pénétrer à l'intérieur de l'appareil, retirez les pilles et faites-le vérifier par un technicien qualifié avant de le remettre en service.

– Ne vous asseyez pas après avoir placé l'enregistreur IC dans votre poche arrière.

– Ne placez pas votre enregistreur IC dans un sac après avoir enroulé le cordon du casque/des écouteurs autour et ne soumettez pas le sac à des chocs violents.

• Veillez à ne pas renverser d'eau sur l'appareil. L'unité n'est pas étanche. Soyez particulièrement prudent(e) dans les situations suivantes : – Lorsque vous vous rendez dans la salle de bain, etc., alors que l'appareil

se trouve dans votre poche. Si vous vous baissez, l'appareil risque de tomber dans l'eau et d'être mouillé.

– Lorsque vous utilisez l'appareil dans un environnement dans lequel il est exposé à la pluie, à la neige ou à l'humidité. – Lorsque vous transpirez. Si vous touchez l'appareil alors que vos mains

sont mouillées ou si vous placez ce dernier dans la poche d'un vêtement couvert de sueur, il risque d'être mouillé. • Vous risquez de subir des lésions auditives si vous utilisez cet appareil a un

volume élevé. Pour des raisons de sécurité, n'utilisez pas cet appareil en voiture ou à vélo.

• Vous risquez d'avoir mal aux oreilles si vous utilisez le casque alors que l'air ambiant est très sec. Cela n'est pas lié à un dysfonctionnement des écouteurs mais à l'accumulation d'électricité statique dans votre corps. Vous pouvez diminuer cette électricité statique en portant des vêtements non synthétiques évitant son apparition.

#### **Bruits**

• Des bruits parasites peuvent se faire entendre si l'appareil est placé à proximité d'une source d'alimentation secteur, d'une lampe fluorescente ou d'un téléphone mobile durant l'enregistrement ou la lecture. • Il se peut que des bruits parasites soient enregistrés si quelque chose comme votre doigt par exemple, touche ou frotte accidentellement l'appareil pendant l'enregistrement.

#### **Entretien**

Pour nettoyer l'extérieur, utilisez un chiffon doux légèrement imprégné d'eau. Utilisez ensuite un chiffon doux sec pour essuyer l'extérieur. N'utilisez pas d'alcool, d'essence ou de diluant.

Si vous avez des questions ou des problèmes concernant cet appareil, consultez votre revendeur Sony.

## **AVERTISSEMENT**

Ne pas exposer les piles (pack de piles ou piles installées) à de fortes chaleurs (rayons du soleil, feu, etc.) pendant une période prolongée.

## **ATTENTION**

Risque d'explosion en cas de remplacement de la pile par un type incorrect. Mettez les piles usagées au rebut conformément aux instructions.

## **Caractéristiques techniques**

#### **Durée maximale d'enregistrement (mémoire interne)**

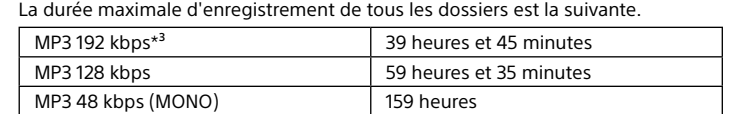

#### **Remarque**

En cas d'enregistrement en continu pendant une longue période, vous devrez peut-être remplacer les piles par des neuves au milieu de l'enregistrement. Pour plus d'informations sur l'autonomie des piles, reportez-vous à Autonomie des piles.

Le temps d'enregistrement maximal indiqué dans cette rubrique est donné à titre d'indication uniquement.

MP3 192 kbps  $\vert$  Environ 55 heures Environ 18 heures Environ 43 heures | MP3 128 kbps | Environ 57 heures | Environ 18 heures | Environ 45 heures

MP3 192 kbps | Environ 40 heures | Environ 14 heures | Environ 34 heures MP3 128 kbps | Environ 41 heures | Environ 14 heures | Environ 34 heures

#### **Autonomie de la batterie** Avec des piles alcalines Sony LR03 (SG) (AAA) (JEITA)\*4\*5

REC Mode **Enregistrement** 

REC Mode **Enregistrement** 

Lecture avec le casque

Avec des piles rechargeables NH-AAA (JEITA)\*4\*5

Lecture avec le casque

**Dimensions (l/h/p) (parties saillantes et commandes non comprises)** 

**(JEITA)\*4**

Environ 1,51 po (38,3 mm) x 4,50 po (114,2 mm) x 0,76 po (19,3 mm)

Température de fonctionnement  $\begin{vmatrix} 41 \text{°F} - 95 \text{°F} \end{vmatrix}$  (5°C - 35°C)

**Poids (JEITA)\*4**

Environ 2,7 once (74 g) (avec deux piles alcalines LR03 (AAA))

**Température/Taux d'humidité**

Taux d'humidité de fonctionnement 25% - 75%

Taux d'humidité de stockage 25% - 75%

**Cartes mémoire compatibles** Carte microSDHC de 4 Go à 32 Go

**Remarque**

Les cartes microSDXC ne sont pas compatibles avec l'enregistreur IC.

\*<sup>2</sup> Lorsque la mémoire interne est formatée à l'aide l'enregistreur IC. <sup>3</sup> Paramètres par défaut pour les scènes d'enregistrement

\*<sup>1</sup> Une petite quantité de la mémoire interne est réservée à la gestion des fichiers et n'est donc

pas disponible pour le stockage.

\*⁴ Valeur mesurée d'après la norme JEITA (Japan Electronics and Information Technology

Industries Association)

l'enregistreur IC.

\*⁶ Lecture de musiques avec le haut-parleur intégré et un niveau de volume réglé sur 27.

**Marques commerciales**

• Microsoft, Windows, Windows Vista et Windows Media marques commerciales ou des marques déposées de Microsoft Corporation aux

• Les logos microSD, microSDHC et microSDXC sont des marques

\*<sup>5</sup> L'autonomie de la batterie peut être réduite selon la manière dont vous faites fonctionner

États-Unis et/ou dans d'autres pays ou régions.

• Mac OS est une marque commerciale d'Apple Inc., déposée aux États-Unis

et dans d'autres pays.

• Technologie d'encodage audio MPEG Layer-3 et brevets sous licence de

Température de stockage  $|14 °F - 113 °F$  (-10°C - +45°C)

Fraunhofer IIS et Thomson.

commerciales de SD-3C, LLC.

**CON "SS" MISS"**<br>CON TIMES SONG THE STATE OF THE STATE OF THE STATE OF THE STATE OF THE STATE OF THE STATE OF THE STATE OF THE ST<br>CONFIDENTIAL STATE OF THE STATE OF THE STATE OF THE STATE OF THE STATE OF THE STATE OF THE S

Les autres marques commerciales et marques déposées apparaissant dans le présent document sont des marques commerciales ou déposées de leurs propriétaires respectifs. En outre, « ™ » et « ® » ne sont pas mentionnés

systématiquement dans ce guide.

Le « Sound Organizer 2 » utilise des modules logiciels indiqués ci-dessous : Windows Media Format Runtime

### **Licence**

#### **Remarques sur la Licence**

Cet enregistreur IC est doté de logiciels qui sont utilisés sur la base de contrats de licence avec les propriétaires de ces logiciels. À la demande des détenteurs des droits d'auteur de ces applications logicielles, nous sommes dans l'obligation de vous communiquer les informations suivantes. Veuillez lire les sections suivantes. Les licences (en anglais) sont enregistrées dans la mémoire interne de votre enregistreur IC. Établissez une connexion. Stockage de masse entre l'enregistreur IC et un ordinateur pour lire les licences dans le dossier « LICENSE ».

#### **À propos des logiciels sous licence GNU GPL/LGPL**

Les logiciels susceptibles d'être couverts par la GNU General Public License (ci-après désignée par « GPL ») ou la GNU Lesser General Public License (ciaprès désignée par « LGPL ») sont inclus dans l'enregistreur IC. Cette notice vous informe que vous avez un droit d'accès, de modification et de redistribution du code source pour ces programmes logiciels conformément aux conditions de la licence GPL/LGPL fournie. Vous trouverez le code source sur Internet. Utilisez l'URL suivante pour le télécharger. http://www.sony.net/Products/Linux/ Nous préférerions que vous ne nous contactiez pas à propos du contenu du code source.

Les licences (en anglais) sont enregistrées dans la mémoire interne de votre enregistreur IC. Établissez une connexion Stockage de masse entre l'enregistreur IC et un ordinateur pour lire les licences dans le dossier « LICENSE ».

## **Utilisation du menu HOME**

Vous pouvez utiliser le menu HOME pour effectuer de nombreuses opérations, notamment la recherche et la lecture d'un fichier enregistré, ainsi que la modification des paramètres de votre enregistreur IC.

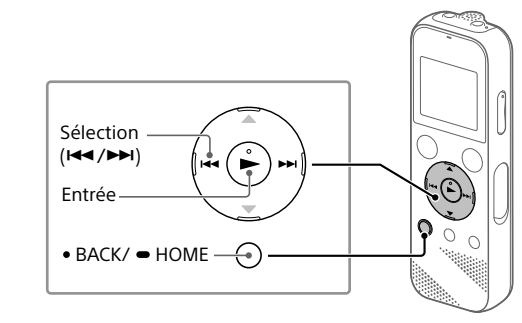

 Appuyez de manière prolongée sur BACK/HOME. L'écran du menu HOME apparaît.

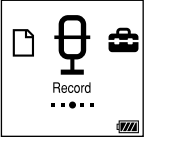

Les éléments du menu HOME sont alignés selon l'ordre suivant.

<del>月</del> ↔ 門 ↔ <del></del> ↔ <del>스</del> ↔ 乌

**Recorded Files Record Settings Back to XX\***

**Music**

## \* La fonction en cours d'utilisation s'affiche dans « XX ».

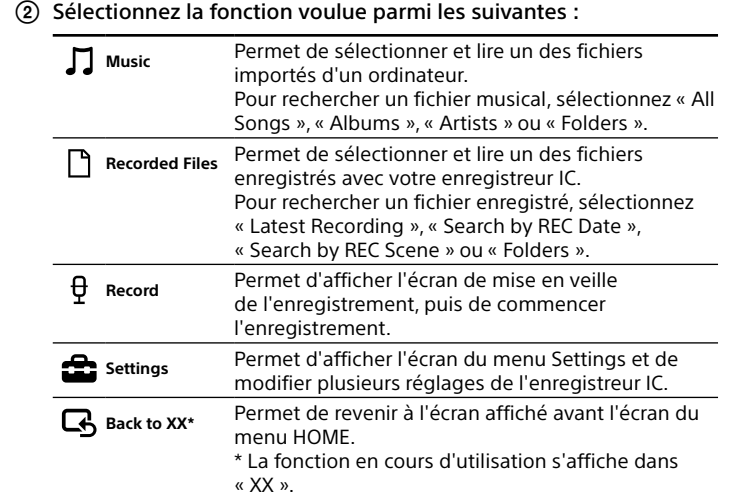

¼ Appuyez sur STOP pour revenir à l'écran affiché avant le menu HOME.